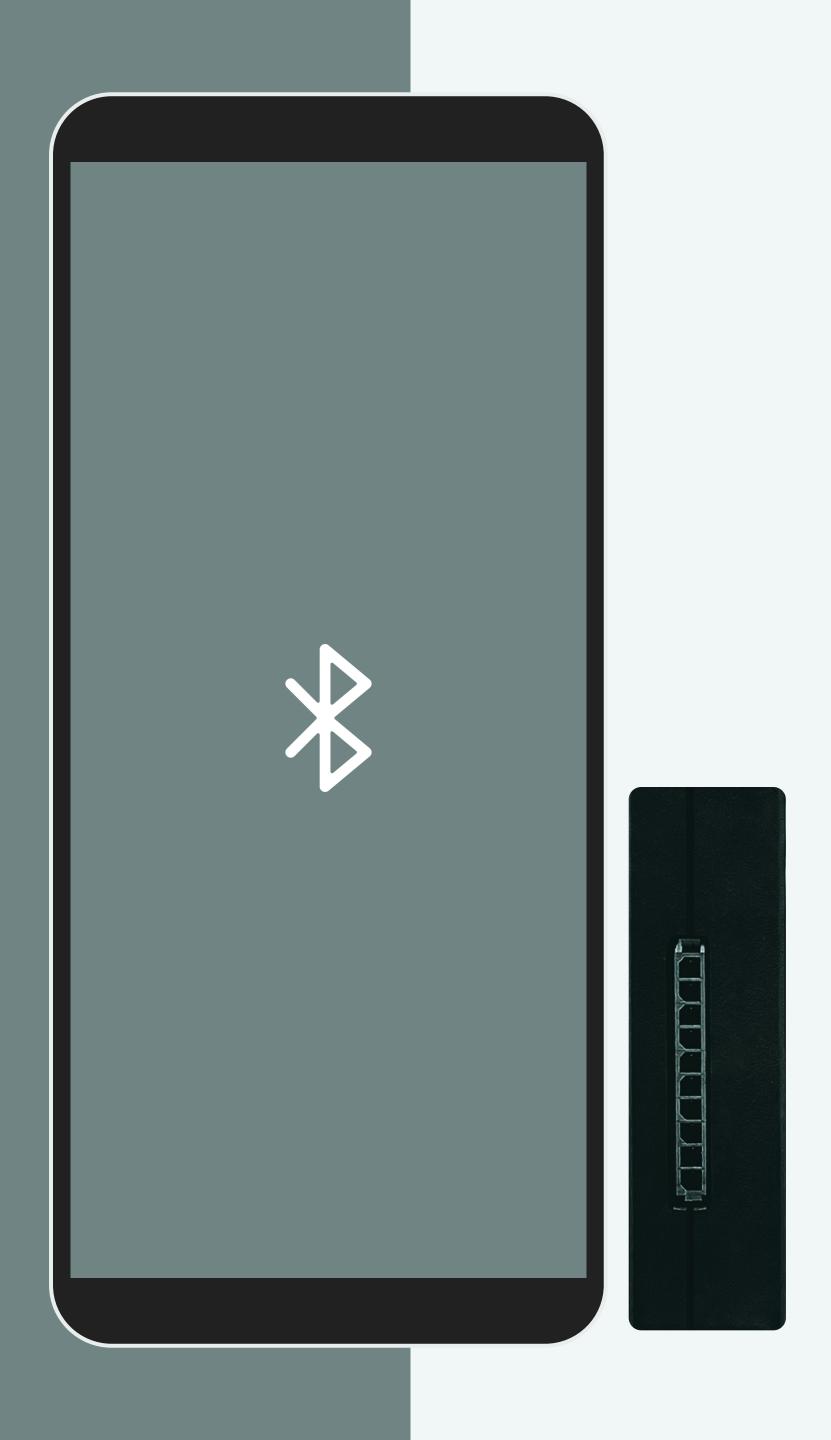

## MAP ELOG

## ELD Guide:

Unlocking Your ELD System

| 2 | <br>Unlocking Your ELD System  |
|---|--------------------------------|
| 3 | <br><b>Managing HOS Cycles</b> |
| 4 | <br>Select Your Vehicle        |
| 5 | <br>Organize Your Logs         |

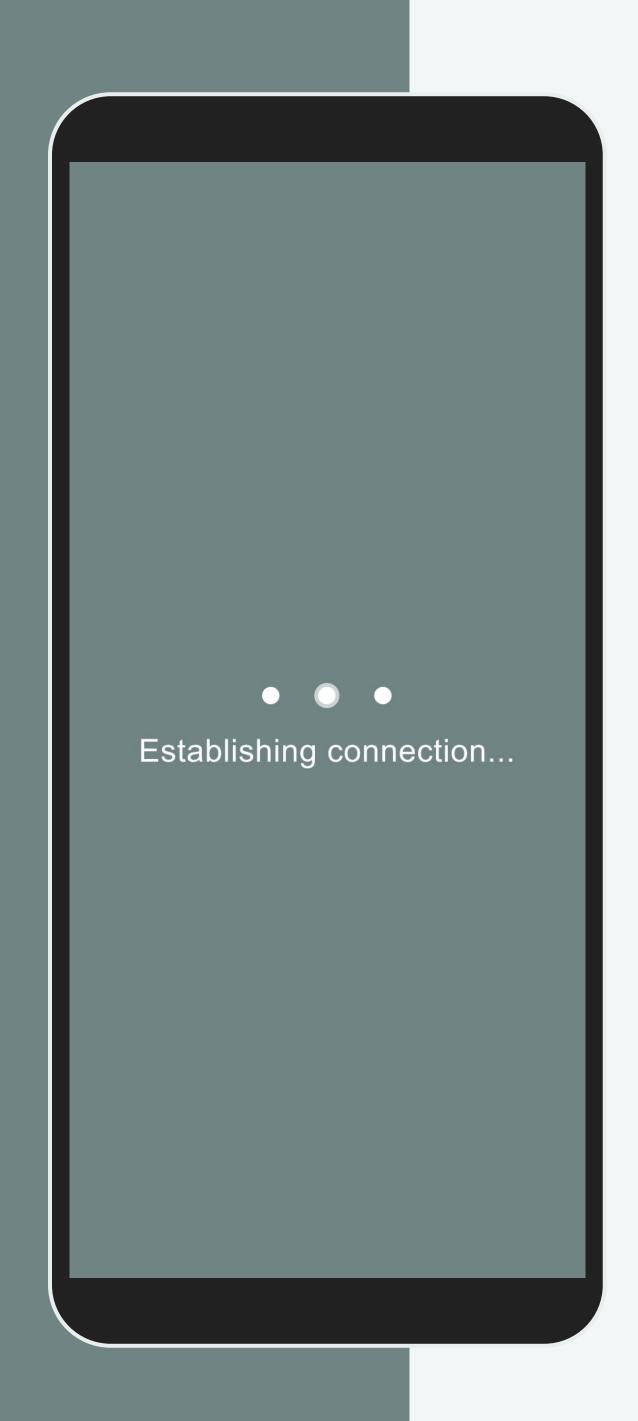

### Unlocking Your ELD System

### **Hardware: Capturing Essential Data**

The ELD's hardware connects directly to your vehicle's diagnostic port to begin the automatic recording of your driving hours and important information required for compliance.

### **App: Your Central Hub for ELD Data**

The data collected by the hardware seamlessly transfers to our user-friendly mobile app through Bluetooth to make the data easily accessible on your smartphone or tablet.

### **Display of Information: Clear and Convenient**

The system neatly organizes the collected information and displays it on your device through the app or the fleet manager portal to review and manage. USA 60 hour / 7 day
 USA 70 hour / 8 day
 Canada 70 hour / 7 day
 Canada 120 hour / 14 day
 Select Cancel

# Managing HOS Cycles: Staying Compliant in the US and Canada

Adjust your cycle rules in the Settings section to adhere to the rules and regulations set by the authorities.

### For instance:

Canadian Cycle: Canada 7/70 [South of 60°].

US Cycle: USA Property 8/70.

## $\rightarrow$ **Select Vehicle** Q Search Vehicle #11 1999 GMC Sonoma Vehicle #16 2010 Mack Pinnacle Vehicle #17 2002 Kenworth W900 Vehicle #18 2010 Freightliner Cascadia Vehicle #19 2009 Freightliner Cascadia Vehicle #20 2016 Mack Pinnacle

## Select Your Vehicle: Making the Right Match

Your fleet manager can pre-assign you to a vehicle. Otherwise, select your vehicle from the available list. You can also access the Menu and choose "Change Vehicle" to assign yourself to a different one.

| Today - Wed, Sep 15th | 4h 56m |
|-----------------------|--------|
| Tue, Sep 14th         | < 1m   |
| Mon, Sep 13th         | 8h 31m |
| Sun, Sep 12th         | 2h 29m |
| Sat, Sep 11th         | 6h 56m |
| Fri, Sep 10th         | 8h 20m |
| Thu, Sep 9th          | 6h 53m |

## Organize Your Logs: Keeping Track of Your Duty Status

Tap on the log's icon to access and manage your duty status with just a few clicks. It's a simple and efficient way to stay up-to-date.

Retrieve historical logs and violations from the past six months to stay informed about your activities.

Review your notes in the events section by tapping on a status. Keep track of important details related to your driving activities.

Sign your logs at the end of your shift by tapping "Certify" for accurate and compliant record-keeping.